## **Ръководство на потребителя за аксес-пойнт ZyXEL Wifi 6 AX1800**

## **I. Настройка на устройството:**

- 1. Прикрепете скобата към долната част на аксес пойнта по показания на изображението начин.
- 2. Поставете устройството на мястото, до където искате да разширите вашата безжична мрежа.
- 3. Свържете захранващия адаптер и включете устройството. Изчакайте около 2 минути. Светлинният индикатор за Захранване светва в постоянен зелен цвят.

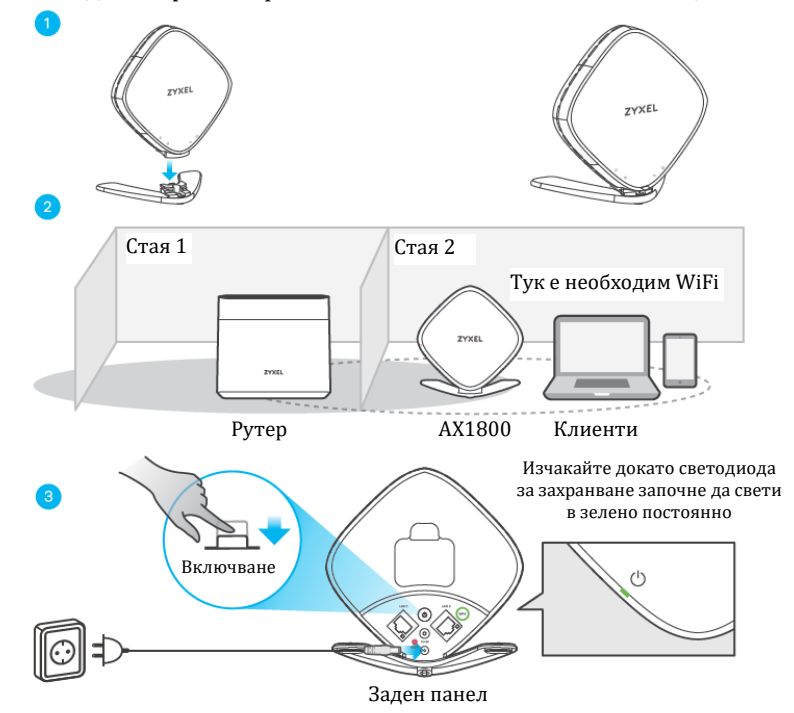

## **MPro Mesh мрежов сценарий 1: С MPro Mesh рутер**

В този сценарий вие притежавате Zyxel рутер, който поддържа MPro Mesh. Ако нямате такъв рутер, моля преминете към **Мрежов сценарий 2.**

**Бележка**: За да проверите, ако вашия Zyxel рутер поддържа MPro Mesh, моля вижте страницата на MPro Mesh на уебсайта на Zyxel.

**Бележка:** За да настройте вашия AX1800 аксес пойнт с приложението MPro Mesh, моля вижте последната страница от това ръководство.

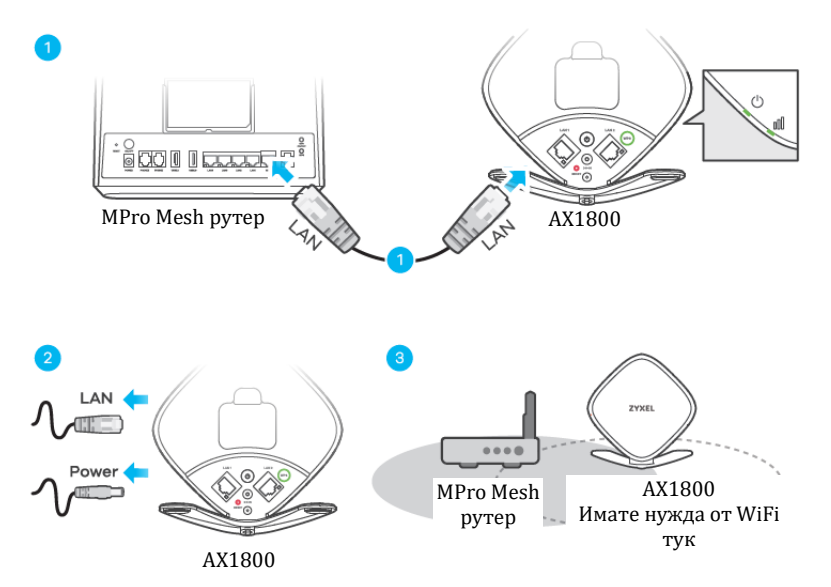

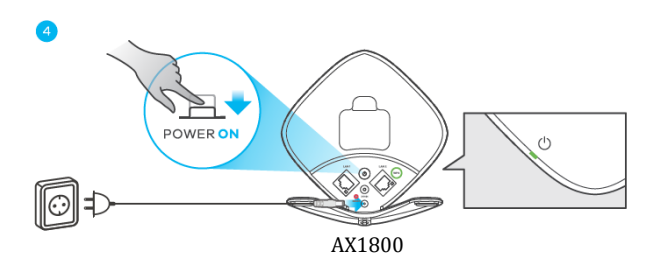

- 1. Използвайте включения в комплекта Ethernet кабел, за да свържете AX1800 LAN порт към LAN порта на MPro Mesh рутера. Изчакайте докато светлинните индикатори за Захранване (POWER) и Връзка (LINK) светят в зелено за постоянно.
- 2. Извадете кабелите за Ethernet и захранване от AX1800.
- 3. Поставете AX1800 на мястото, където желаете да разширите безжичната си мрежа.
- 4. Свържете захранващия адаптер. Уверете се, че светлинният индикатор за Връзка свети постоянно в зелено (за предпочитане) или в кехлибарен цвят.

За да добавите повече разширители към вашата мрежа, моля повторете процеса от стъпка 1.

# $\circlearrowright$ <u>. 9 00 1 1 DESED 0 <sup>8</sup></u>  $\sqrt{6}$ Non-MPro Mesh la. рутер  $\left\langle \sqrt{\lambda} \right\rangle$   $\left\langle \sqrt{\lambda^2} \right\rangle$   $AX1800-1$ (контролер)  $\circ$ ල **LAN** Œ Non-MPro Mesh рутер AX1800 -1 AX1800 – 2 (контролер) (контролер) LAN S. AX1800 – 1 AX1800 – 2 (контролер) AX1800 – 2 (контролер) Имате нужда от WiFi тук (контролер) Λ **POWERON**  $\circlearrowleft$ AX1800 – 2 (контролер)

## **MPro Mesh мрежов сценарий 2: С Non-MPro Mesh рутер и два AX1800**

- 1. Използвайте включения в комплекта Ethernet кабел, за да свържете първия AX1800-1 LAN порт към LAN порта на Non-MPro Mesh рутера. Изчакайте докато светлинните индикатори за Захранване (POWER) и Връзка (LINK) светят в зелено за постоянно.
- 2. Използвайте друг Ethernet кабел, за да свържете втория AX1800-2 LAN порт към първия AX1800-1 LAN порт.
- 3. Извадете кабелите за Ethernet и захранване от AX1800-2.
- 4. Поставете AX1800-2 на мястото, където желаете да разширите безжичната си мрежа.
- 5. Свържете захранващия адаптер. Уверете се, че светлинният индикатор за Връзка свети постоянно в зелено (за предпочитане) или в кехлибарен цвят. За да добавите повече разширители към вашата мрежа, моля повторете процеса от стъпка 1. **Бележка**: При този сценарий, не бива да изваждате Ethernet кабела, който свързва AX1800-1 и Non-Pro Mesh рутер.

## **II. Полезни линкове и връзки:**

Свалете **приложението MPro Mesh**, за да управлявайте вашия аксес пойнт. **Бележка**: За да управлявате вашата Mesh мрежа, свържете приложението **MPro Mesh** към Контролера (**MPro Mesh Рутер** в **Сценарий 1** или **AX1800-2** в **сценарий 2).**

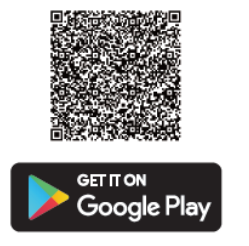

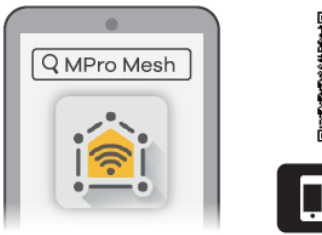

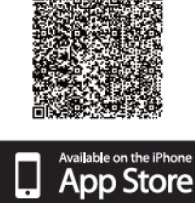

Сканирайте QR кода, за да видите списък на всички Zyxel устройства, които поддържат MPro Mesh (код отляво).

Сканирайте този QR код, за да видите стъпките за настройка на вашия AX1800 с приложението MPro Mesh (код отдясно).

#### **III. Регулаторна информация:**

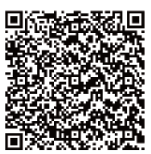

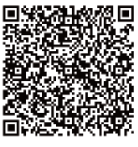

**Вносител за Европейски съюз:** Zyxel Communications A/S**,** Generatorvej 8D, 2860 Сьоборг, Дания [http://www.zyxel.dk](http://www.zyxel.dk/)

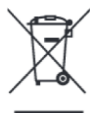

#### **Информация за рециклиране:**

Директива за отпадъци от електрическо и електронно оборудване (WEEE) Този символ указва, че продуктът не трябва да се изхвърля заедно с домакинските отпадъци, съгласно Директивата и националното законодателство на всяка държава. Продуктът трябва да се предаде в предназначен за целта събирателен пункт или на упълномощена организация за събиране и рециклиране на отпадъци от електрическо и електронно оборудване (ЕЕО). За повече информация къде да предадете отпадното оборудване за рециклиране, се свържете с местната администрация, орган по сметосъбиране, одобрена схема за ОЕЕО или с местната служба за изхвърляне на битови отпадъци.

Този продукт отговаря на всички европейски разпоредби и директиви, които са приложими за него.

Публикувано от Zyxel Communications Corporation. Всички права са запазени.

Може да намерите допълнителна информация за този продукт на [support@zyxel.bg](mailto:support@zyxel.bg)